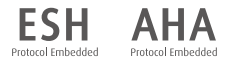

# **WatchBP** home

# **Exakte Blutdruckmessungen zu Hause mit WatchBP Home.**

**Bedienungsanleitung**

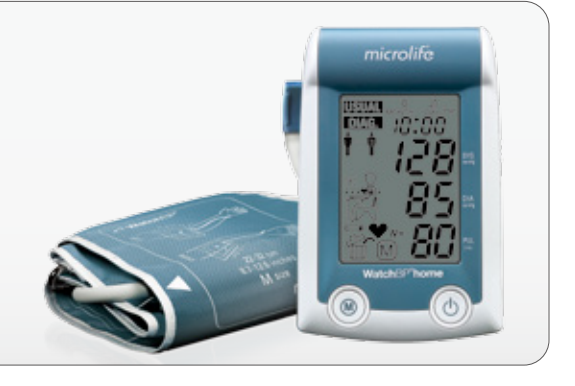

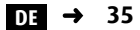

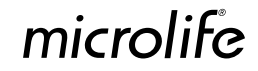

Microlife WatchBP Home ist das erste digitale Blutdruckmessgerät der Welt, das den Empfehlungen der European Society of Hypertension (ESH)<sup>1,2</sup> und American Heart Association (AHA) für eine Blutdruckmessung zu Hause entspricht. Mit dem Gerät WatchBP Home können Sie exakte Blutdruckmessungen durchführen, denen Ihr Arzt vertrauen kann. Das Gerät WatchBP Home wurde entsprechend den Empfehlungen des ESH-Protokolls<sup>3</sup> klinisch validiert.<sup>.</sup>

 $^1$  O'Brien E, Asmar R, Beilin L, Imai Y, et al. European Society of Hypertension recommendations for conventional, ambulatory and home blood pressure measurement. European Society of Hypertension Working Group on Blood Pressure Monitoring. *J Hypertens* 2003;21:821-848.

<sup>2</sup> Stergiou GS, et al. A tool for reliable self-home blood pressure monitoring designed according to the European Society of Hypertension recommendations: The Microlife WatchBP Home monitor. *Blood press Monit.* 2007;12:127-131.

<sup>3</sup> Stergiou GS, Giovas PP, Gkinos CP, Patouras ID, Validation of the Microlife WatchBP Home device for self home blood pressure measurement according to The International Protocol.*Blood press Monit.* 2007;12(3):185-188.

#### microlife

#### Watch<sub>BP</sub> home

# **Inhaltsverzeichnis**

#### **Vor der ersten Verwendung des WatchBP Home**

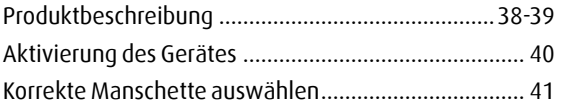

#### **Messungen mit WatchBP Home**

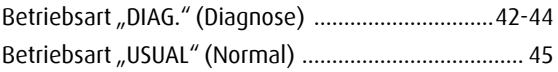

#### **Acht Schritte für korrekte Blutdruckmessungen**

Blutdruckmessungsverfahren .................................46-49

#### **Messungen anzeigen, löschen und übertragen**

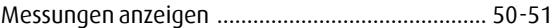

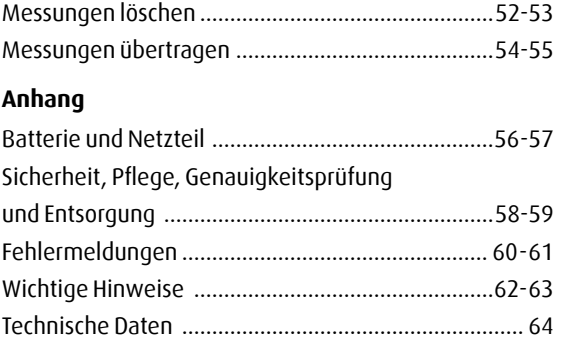

# **WatchBP** home

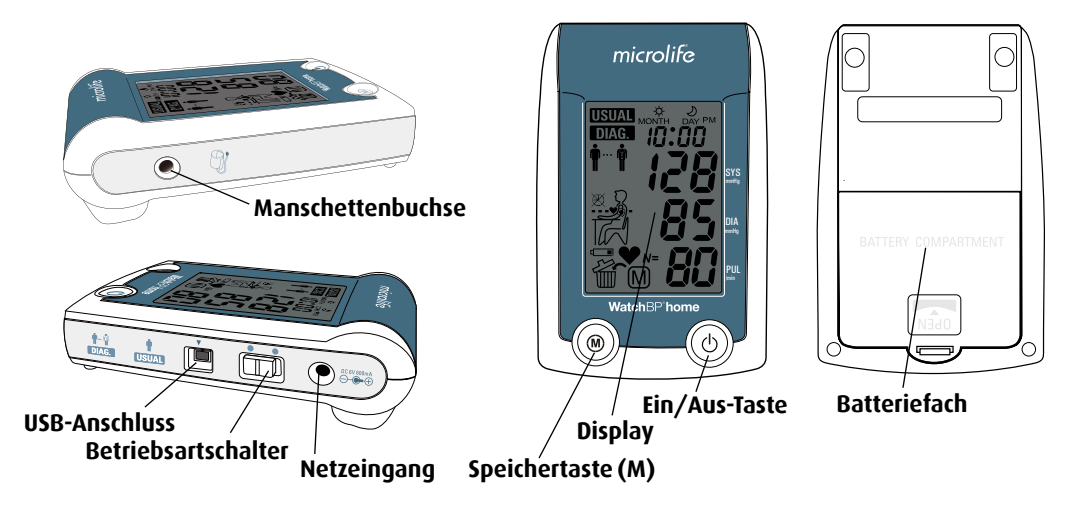

#### Watch<sub>BP</sub> home

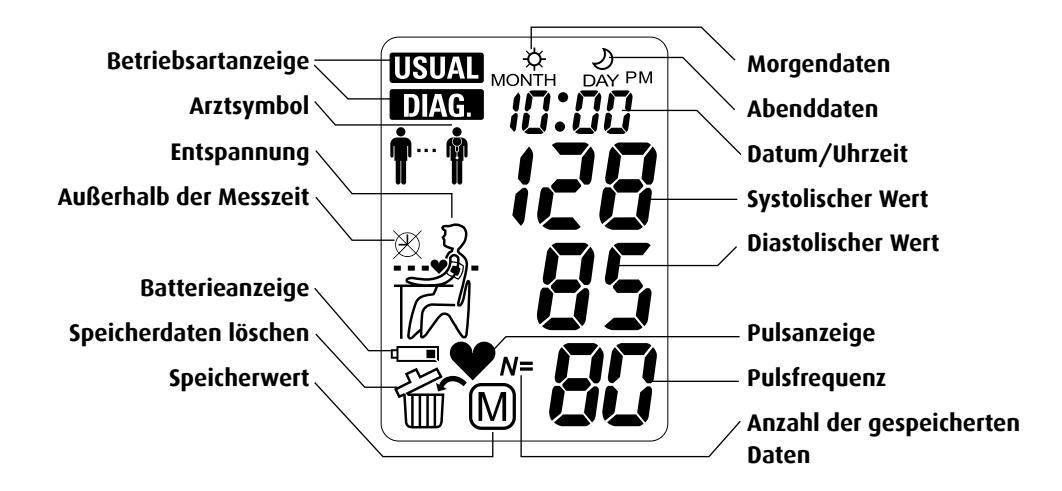

# **Vor der ersten Verwendung des WatchBP Home**

# **Gerät aktivieren**

Ziehen Sie den Schutzfolienstreifen vom Batteriefach ab.

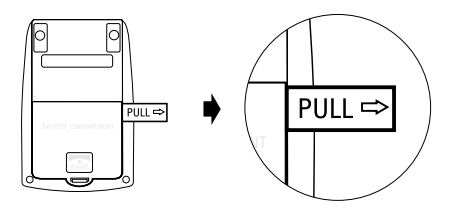

1)**Das Jahr einstellen** Wenn Sie den Schutzfolienstreifen abziehen oder neue Batterien einlegen, blinkt die Jahresanzeige auf dem Display. Wählen Sie mit der Taste "M" das Jahr aus. Drücken Sie zur Bestätigung der Auswahl die Ein-/Aus-Taste.

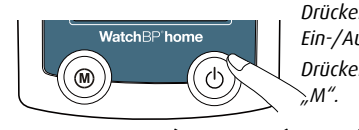

*Drücken Sie zur Bestätigung die Ein-/Aus-Taste.* 

*Drücken Sie zur Auswahl die Taste* 

$$
\overline{\text{BEEP}} \in \blacklozenge \implies \text{BEP} \in \blacklozenge \text{BEP} \subseteq \blacklozenge \text{BEP} \subseteq \blacklozenge \text{BEP} \subseteq \blacklozenge \text{BEP} \subseteq \blacklozenge \text{BEP} \subseteq \blacklozenge \text{BEP} \subseteq \blacklozenge \text{BEP} \subseteq \blacklozenge \text{BEP} \subseteq \blacklozenge \text{BEP} \subseteq \blacklozenge \text{BEP} \subseteq \text{BEP} \subseteq \text{
$$

2)**Den Monat einstellen** - Stellen Sie den Monat mit der Taste "M" ein. Drücken Sie zur Bestätigung die Ein-/ Aus-Taste.

$$
\qquad\qquad\blacktriangleright\ \boxed{\exists\text{as ase}}\ \blacktriangleright\ (\textcircled{\scriptsize{\textcircled{\#}}}\ \blacktriangleright\ (\textcircled{\scriptsize{\textcircled{\#}}})
$$

3)**Den Tag einstellen** - Stellen Sie den Tag mit der Taste "M" ein. Drücken Sie zur Bestätigung die Ein-/Aus-Taste.

$$
\blacklozenge \quad \text{for} \quad \text{and} \quad \blacklozenge \quad \blacklozenge \quad \text{and} \quad \blacklozenge
$$

4)**Die Zeit einstellen –** Nachdem Sie die Stunden und Minuten eingestellt und die Ein-/Aus-Taste gedrückt haben, sind Datum und Uhrzeit eingestellt und die aktuelle Zeit wird angezeigt.

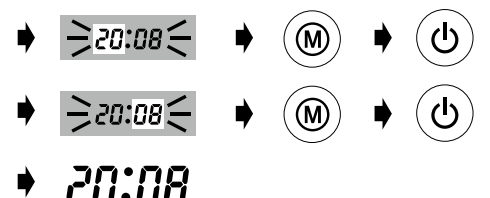

### **Korrekte Manschette auswählen**

Das Gerät WatchBP home ist mit verschiedenen Manschettengrößen erhältlich. Wenn die Manschettengröße Ihres Gerätes Ihrer Meinung nach nicht korrekt ist, wenden Sie sich bitte an Ihren Arzt.

*\* Verwenden Sie nur Microlife-Manschetten!*

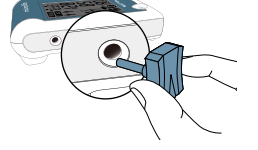

5)Wenn Sie das Datum und die Uhrzeit ändern möchten, nehmen Sie kurz eine Batterie aus dem Batteriefach heraus und legen Sie diese wieder ein. Die Jahreszahl blinkt. Führen Sie die oben genannten Schritte durch.

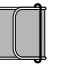

#### **M (mittlere Größe)**  22 *–* 32 cm

*Für die meisten Patienten ist M die korrekte Größe.*

#### **L (große Größe)**  $32 - 42$  cm

41 **DE**

# **Messungen mit WatchBP Home**

Wählen Sie vor jeder Messung mit dem Betriebsartschalter an der Seite des Gerätes die gewünschte Betriebsart aus. Die beiden Optionen sind: **Betriebsart "DIAG."** (Diagnose) und **"USUAL"** (Normal).

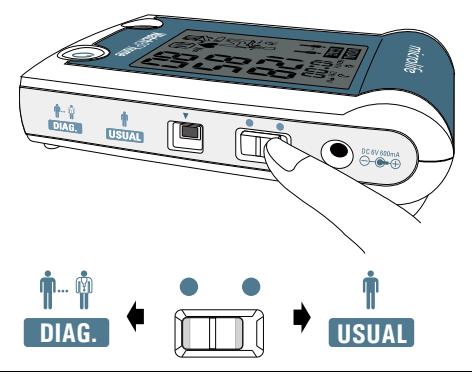

# Betriebsart "DIAG." (Diagnose)

Die Betriebsart "DIAG." (Diagnose) sollte ausgewählt werden, wenn der Blutdruck entsprechend den Messungsrichtlinien der European Society of Hypertension (ESH) gemessen werden soll oder dies der Arzt so wünscht.

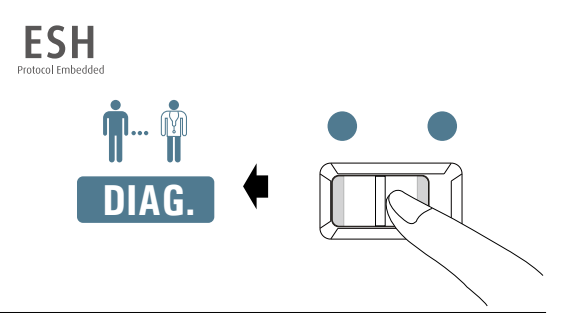

#### **Keine Messungen an arbeitsfreien Tagen**

In der Betriebsart "DIAG." (Diagnose) werden Blutdruckmessungen **an 7 aufeinanderfolgenden Arbeitstagen** (oder normalen Wochentagen) durchgeführt. **An "arbeitsfreien" Tagen (insbesondere Erholungstagen) sollten keine** Messungen vorgenommen werden, wenn diese Betriebsart verwendet wird!

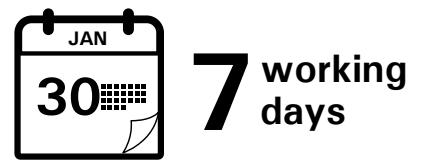

#### **Zwei Messserien pro Tag**

ESH-Richtlinien empfehlen eine doppelte Messung am Morgen zwischen 6.00 und 9.00 Uhr sowie eine doppelte Messung am Abend zwischen 18.00 und 21.00 Uhr. **Messen Sie den Blutdruck immer vor Einnahme Ihrer Medikamente, es sei denn, der Arzt schreibt Ihnen etwas anderes vor.**

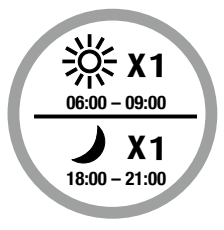

#### **Messungen mit WatchBP Home (Fortsetzung)**

#### **Erweiterte Messdauer**

WatchBP Home besitzt eine erweiterte Messdauer und erlaubt Messungen am Morgen zwischen 4.00 und 12.00 Uhr sowie Messungen am Abend zwischen 18.00 und 24:00 Uhr.

#### **Auswertung**

Bringen Sie das Gerät nach der Messung über einen Zeitraum von 7 Arbeitstagen zu Ihrem Arzt, der Ihre zu Hause gemessenen Blutdruckwerte auswertet.

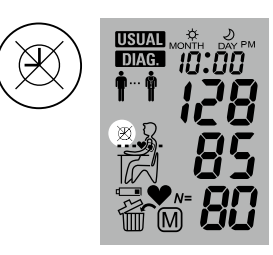

Außerhalb dieser Zeiten können keine Messungen durchgeführt werden und es erscheint auf dem Bildschirm das links dargestellte Symbol.

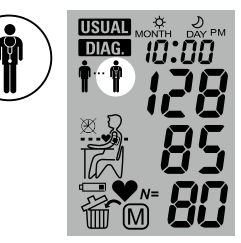

Wenn die Messungen 7 Tage lang durchgeführt wurden, blinkt das Arztsymbol auf dem Bildschirm.

### **Betriebsart "USUAL" (Normal)**

Die Betriebsart "USUAL" (Normal) sollte ausgewählt werden, wenn der Blutdruck unabhängig von empfohlenen Richtlinien gemessen werden soll. In der Betriebsart "**USUAL**" (Normal) können jederzeit einzelne **DIAG. USUAL** Messungen durchgeführt werden, und die Ergebnisse werden automatisch zur späteren Auswertung durch Ihren Arzt gespeichert.

#### **Sichere Speicherung von 250 Messungen**

Das Gerät WatchBP Home kann bis zu 250 Einzelmessungen in der Betriebsart "**USUAL**" (Normal) speichern.

*\* Wenn der Speicher voll ist, überschreibt die nächste neue Messung automatisch die älteste Messung.*

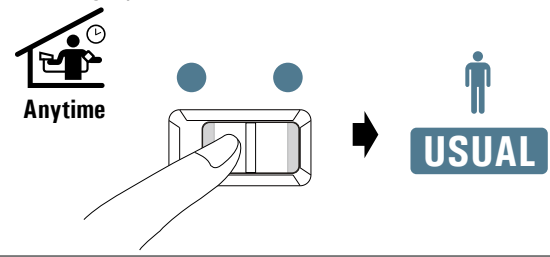

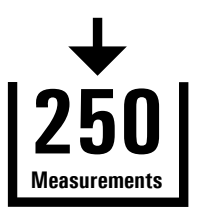

# **Acht Schritte für korrekte Blutdruckmessungen**

# **Schritt 1**

Messen Sie nicht direkt nach dem Essen, Trinken oder Rauchen. Warten Sie mindestens eine Stunde zwischen diesen Aktivitäten und der Blutdruckmessung.

# **Schritt 2**

Bereiten Sie einen Stuhl und einen Tisch für die Messung vor. Der Stuhl sollte eine senkrechte Rückenlehne haben und der Tisch sollte so hoch sein, dass sich Ihr Oberarm in der Höhe Ihres Herzens befindet.

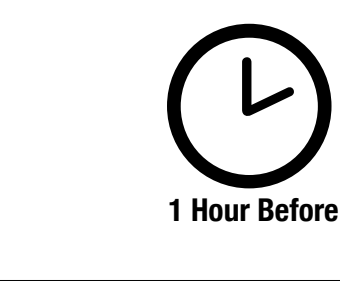

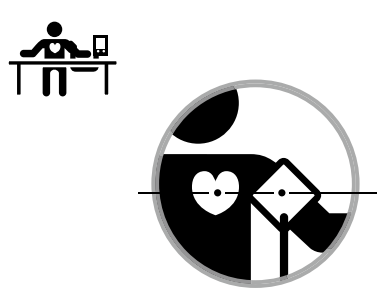

#### Watch<sub>RP</sub> home

### **Schritt 3**

Entfernen Sie alle Kleidungsstücke, welche die Messung am entsprechenden Arm behindern oder einschränken. Legen Sie die Manschette an. Achten Sie darauf, dass die untere Kante der Manschette genau 2 bis 3 über der Armbeuge liegt. Der Verbindungsschlauch zwischen Manschette und Gerät sollte auf der Innenseite des Armes liegen. (*Weitere grafische Hinweise finden Sie auf* 

*der Manschette.*) '-3cm

# **Schritt 4**

Setzen Sie sich und entspannen Sie sich mindestens 5 Minuten, bevor Sie den Blutdruck messen.

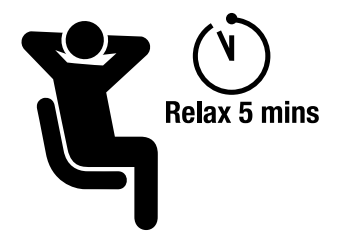

#### **Acht Schritte für korrekte Blutdruckmessungen (Fortsetzung)**

# **Schritt 5**

Sitzen Sie aufrecht und lehnen Sie sich bequem gegen die Rückenlehne des Stuhles. Drücken Sie die Starttaste. Das Gerät beginnt mit einer 60-s-Wartezeit. Bewegen Sie sich während der Messung nicht. Kreuzen Sie auch nicht Ihre Beine und spannen Sie Ihre Armmuskeln ment and searc and spannen sie and zummissie<br>nicht an. Atmen Sie normal und reden Sie nicht.

### **Schritt 6**

Ein Messzyklus besteht aus zwei Messungen. Entspannen Sie sich nach Abschluss der ersten Messung und warten Sie auf die zweite Messung. Die zweite Messung beginnt nach 60 s. Vermeiden Sie in dieser Zeit jede Bewegung.

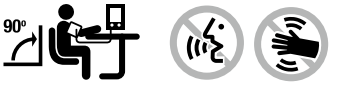

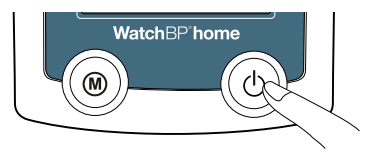

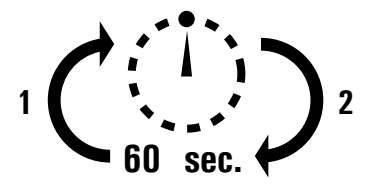

### **Schritt 7**

Sobald beide Messungen abgeschlossen sind, werden die Messdaten automatisch für eine spätere Einsichtnahme durch Ihren Arzt gespeichert. Wenn nach dem Messen ein Fehler angezeigt wird, wiederholen Sie bitte die ersten sechs Schritte.

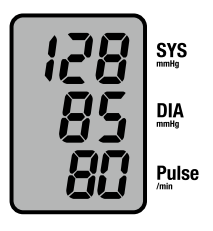

**Automatisch gespeichert** 

### **Schritt 8**

Nachdem Sie 7 Tage Messungen erfasst haben, blinkt das Arztsymbol auf Ihrer Anzeige. Vergessen Sie nicht, das Gerät WatchBP Home zu Ihrem nächsten Arztbesuch mitzunehmen. (*Hinweis: Das Arztsymbol wird nur für Messungen in der Betriebsart "DIAG." (Diagnose) angezeigt.*)

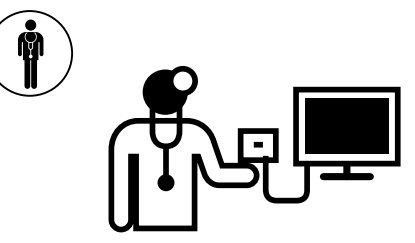

# **Messungen anzeigen, löschen und übertragen**

# **Messungen anzeigen**

1) Wählen Sie mit dem Betriebsartschalter zunächst die Art der Messungen aus, die Sie anzeigen möchten.

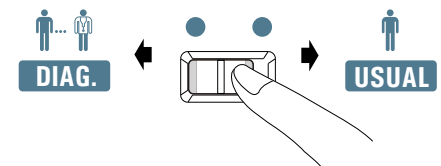

2) Drücken Sie anschließend die Taste "M".

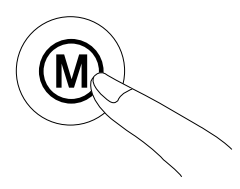

### In der Betriebsart "DIAG." (Diagnose)

1) Nach Betätigung der Taste "M" wird kurz die Gesamtzahl der gespeicherten Messungen angezeigt, beispielsweise N=20.

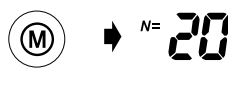

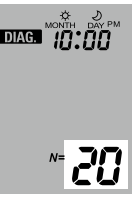

**USUAL** *\* "- -" wird angezeigt, \* "A" wird angezeigt, wenn die angezeigte Zahl der Mittelwert aller Daten ist.*

*wenn die angezeigte Zahl der Messungen kleiner als 12 ist.*

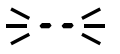

2) Wenn Sie die Taste "M" erneut drücken, wird der Mittelwert aller Morgendaten angezeigt.

$$
\mathbf{B}^* = \mathbf{B} \mathbf{B}^{-1}
$$

 $\frac{1}{MONTH}$  Day PM

$$
\mathbb{Z}[\mathcal{I}]
$$

3) Eine erneute Betätigung der Taste "M" zeigt den Mittelwert aller Abenddaten.

$$
E\rightarrow \mathcal{D}^*\mathcal{E}
$$

*\* Alle Einzelmessungen können Sie anzeigen, wenn Sie mehrfach die Taste "M" drücken.*

### In der Betriebsart "USUAL" (Normal)

1) Nach Betätigung der Taste "M" wird kurz die Gesamtzahl der Messungen angezeigt, beispielsweise N=63, danach der Mittelwert aller im Speicher abgelegten Messungen.

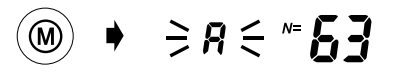

2)Alle Einzelmessungen können Sie anzeigen, wenn Sie mehrfach die Taste "M" drücken.

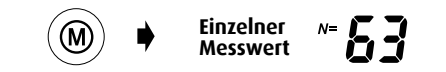

#### **Messungen anzeigen, löschen und übertragen (Fortsetzung)**

# **Messungen löschen**

Daten von "**DIAG.**" und "**USUAL**" können unabhängig voneinander gelöscht werden.

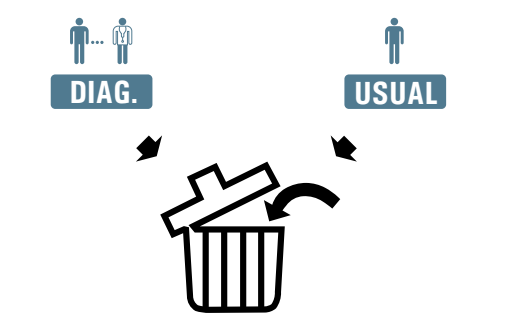

*\* Vor dem Löschen der Daten sollten Sie unbedingt bei Ihrem Arzt nachfragen, ob diese Messdaten noch benötigt werden. Löschen Sie gespeicherte Messungen nur dann, wenn Sie sicher sind, dass Sie diese Daten nicht länger benötigen.*

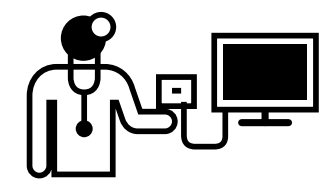

1)Wählen Sie mit dem Betriebsartschalter zuerst die Art von Messungen aus, die Sie löschen wollen.

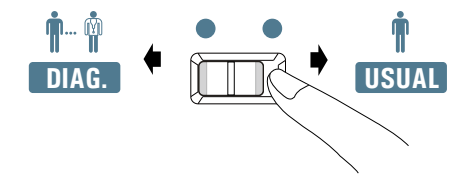

2) Drücken Sie die Taste "M" und halten Sie diese, bis das Löschsymbol blinkt.

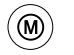

**Halten Sie die Taste 7 Sekunden** 

3)Lassen Sie die Taste "M" los und drücken Sie sie erneut, wenn das Löschsymbol blinkt. Der Löschvorgang wird durch ein Piepsignal bestätigt.

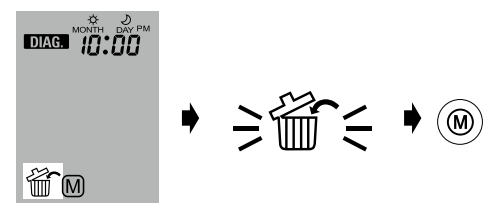

- *\* Nur Messungen in der ausgewählten Betriebsart werden gelöscht. Die Messdaten in der anderen Betriebsart müssen unabhängig davon gelöscht werden.*
- **lang gedrückt...** *\* Beim Drücken der Taste "M" zum Löschen der Daten werden alle Messdaten in der ausgewählten Betriebsart gelöscht.*

#### **Messungen anzeigen, löschen und übertragen (Fortsetzung)**

### **Messungen übertragen Installation des Softwareprogramms**

- 1)Legen Sie die CD in das CD-ROM-Laufwerk Ihres Computers ein. Alternativ können Sie auch auf **"setup. exe**" im Verzeichnis der CD klicken.
- 2)Folgen Sie den Anweisungen im Installationsfenster auf dem Computerbildschirm.
- 3)Nach Abschluss der Installation müssen Sie den Computer neu starten, bevor Sie mit dem Programm arbeiten können.

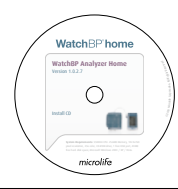

*\* Systemanforderungen: 550 MHz CPU, 256 MB Speicher, Auflösung 1024x768 Pixel, 256 Farben, CD-ROM-Laufwerk, 1 freier USB-Anschluss, 40 MB freier Festplattenspeicher, Microsoft Windows 2000/XP/Vista*

#### **Daten an den Computer übertragen**

- 1)Starten Sie das Softwareprogramm und verbinden Sie das Gerät mit dem mitgelieferten Kabel mit dem Computer.
- 2)Bei einer erfolgreichen Verbindung wird die Meldung "**Connected"** (Verbunden) auf dem Computerbildschirm angezeigt.
- 3)Geben Sie Name, ID-Nummer (falls benötigt) und Geburtsdatum ein, um einen neuen Datensatz anzulegen.

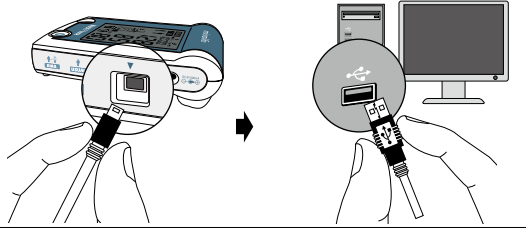

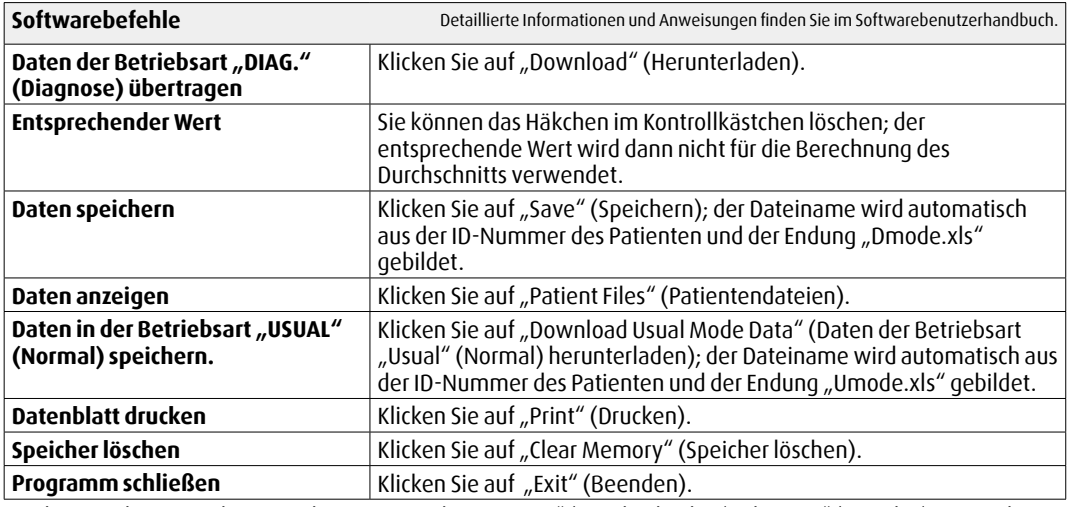

*\* Speichern Sie Ihre Daten, bevor Sie die Optionen "Clear Memory" (Speicher löschen) oder "Exit" (Beenden) verwenden.*

# **Batterie und Netzteil**

# **Batterieanzeige**

Wenn die Batterie nur noch ein Viertel ihrer Kapazität enthält, blinkt das Batteriesymbol jedes Mal, wenn das Gerät eingeschaltet wird.

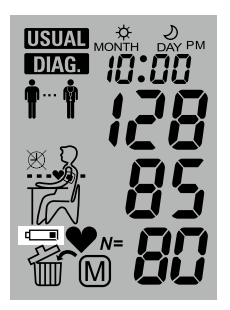

# **Erschöpfte Batterien ersetzen**

Wenn die Batterien ersetzt werden müssen, blinkt das Batteriesymbol jedes Mal, wenn das Gerät eingeschaltet wird.

- 1)Öffnen Sie das Batteriefach auf der Rückseite des Geräts.
- 2)Ersetzen Sie die Batterien achten Sie auf die richtige Polarität entsprechend den Symbolen im Batteriefach.
- *\* Verwenden Sie 4 neue 1,5 V-Longlife-Batterien, Größe AA.*
- *\* Verwenden Sie die Batterien nicht über das Verfallsdatum hinaus.*
- *\* Nehmen Sie die Batterien heraus, wenn das Gerät längere Zeit nicht verwendet wird.*

#### Watch<sub>BP</sub> home

### **Verwendung des Netzteils**

Das Gerät WatchBP Home kann auch mit einem Microlife-Netzteil (6 V–, 600 mA) verwendet werden.

*\* Verwenden Sie nur Netzteile von Microlife.*

- 1)Schließen Sie das Netzteilkabel an der Netzeingangsbuchse des Geräts WatchBP Home an.
- 2)Verbinden Sie den Stecker des Netzteils mit einer Wandsteckdose. Sobald das Netzteil angeschlossen ist, wird keine Batterieleistung mehr verbraucht.

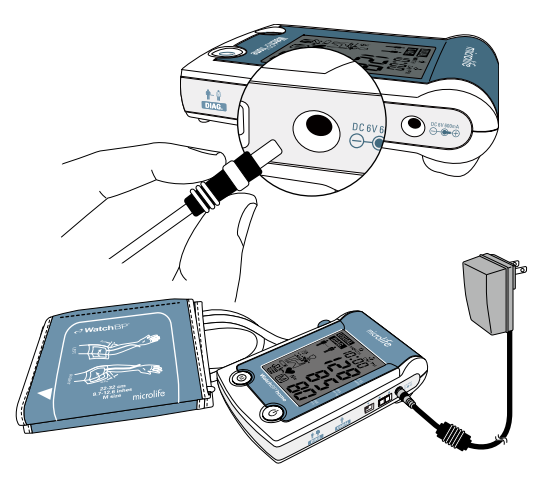

# **Sicherheit, Pflege, Genauigkeitsprüfung und Entsorgung**

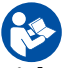

Lesen Sie diese Gebrauchsanweisung vollständig durch.

Die Nichtbeachtung dieser Anweisung kann zu schweren Verletzungen oder Schäden am Gerät führen.

# **Sicherheit und Schutz**

Dieses Gerät darf nur für den in dieser Broschüre beschriebenen Einsatzzweck verwendet werden. Das Gerät enthält empfindliche Komponenten und muss vorsichtig behandelt werden. Der Hersteller haftet nicht für Schäden durch falsche Anwendung.

- ∕!∖
- Achten Sie darauf, dass Kinder das Gerät nicht ohne Aufsicht verwenden; einige Teile sind so klein, dass sie verschluckt werden können.
- Aktivieren Sie die Pumpe nur dann, wenn die Manschette angelegt ist.
- Verwenden Sie das Gerät nicht, wenn es Ihrer Meinung nach defekt ist oder nicht korrekt funktioniert.
- Lesen Sie die Sicherheitsanweisungen in den einzelnen Abschnitten der Bedienungsanleitung.
- Verbinden Sie das Gerät erst mit einem Computer, wenn Sie dazu von der Computersoftware aufgefordert werden.

Beachten Sie die Hinweise zur Lagerung und zum Betrieb im Abschnitt "Technische Daten" dieser Anleitung.

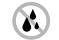

**Schützen Sie das Gerät vor Wasser und Feuchtigkeit.**

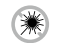

**Schützen Sie das Gerät vor direktem Sonnenlicht.**

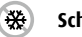

**Schützen Sie das Gerät vor extremer Hitze und Kälte.**

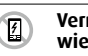

**Vermeiden Sie die Nähe von elektrischen Feldern, wie sie beispielsweise von Mobiltelefonen erzeugt werden.**

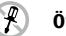

**Öffnen Sie das Gerät nicht.**

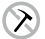

**Schützen Sie das Gerät vor Schlägen und Stößen.**

# **Gerätepflege**

Reinigen Sie das Gerät mit einem trockenen, weichen Tuch.

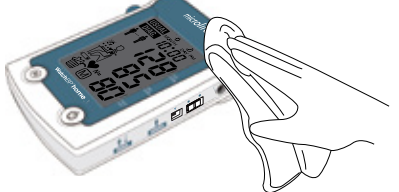

### **Genauigkeitsprüfung**

Wir empfehlen, das Gerät WatchBP Home alle zwei Jahre beziehungsweise nach mechanischer Beanspruchung (beispielsweise nach Herunterfallen) auf Genauigkeit zu prüfen. Wenden Sie sich an Microlife, um die Messgenauigkeit überprüfen zu lassen.

# **Manschettenpflege**

Waschen Sie die Manschette NICHT! Bügeln Sie die Manschette NICHT!.

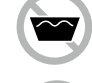

**Waschen Sie die Manschette nicht!**

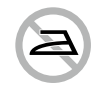

#### **Bügeln Sie die Manschette nicht!**

# **Entsorgung**

- - Batterien und elektronische Instrument müssen
		- entsprechend den vor Ort geltenden gesetzlichen
- 
- Vorschriften entsorgt werden und gehören nicht In den Hausmüll.

# **Fehlermeldungen**

Wenn während der Messung ein Fehler auftritt, wird die Messung unterbrochen und die Fehlermeldung "Er" angezeigt.

 $\geq$ *Er* $\leq$ 

- *Wenden Sie sich an Ihren Arzt, wenn dieses oder ein anderes Problem häufiger auftritt.*
- *Wenn die Ergebnisse Ihrer Meinung nach falsch sind, lesen Sie die Information in dieser Bedienungsanleitung noch einmal sorgfältig durch.*

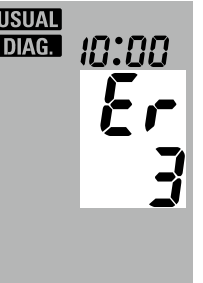

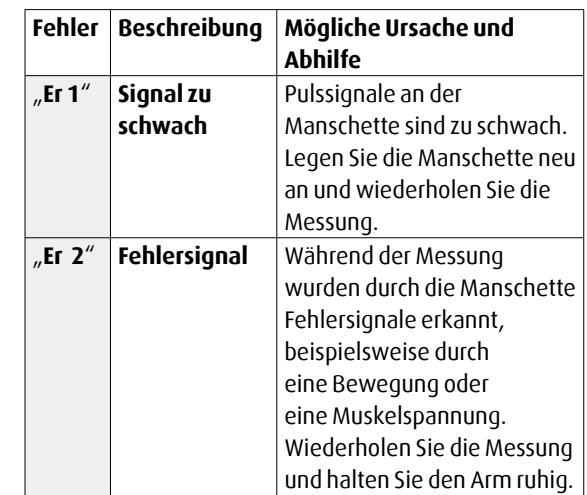

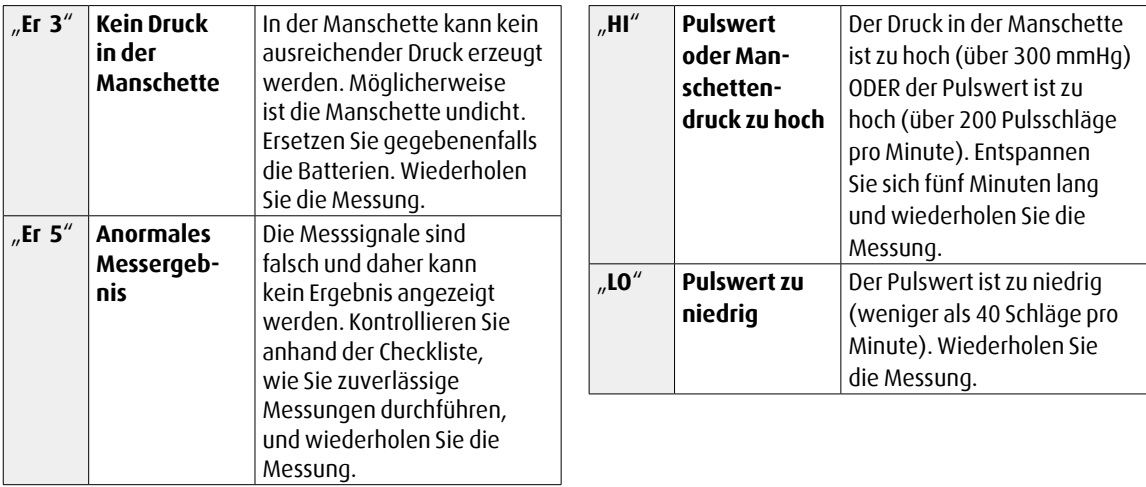

# **Wichtige Hinweise zu Blutdruck und Messungen zu Hause**

- **Blutdruck** ist der Druck des Blutes, das in den Arterien durch das Pumpen des Herzens fließt. Es werden immer zwei Daten **–** der **systolische** (obere) Wert und der diastolische (untere) Wert – gemessen.
- Die **Pulsfrequenz** bezeichnet die Anzahl der Herzschläge in einer Minute.
- **Ständig hohe Blutdruckwerte können Ihrer Gesundheit schaden und müssen von Ihrem Arzt behandelt werden!**
- Besprechen Sie Ihre zu Hause gemessenen Blutdruckwerte immer mit Ihrem Arzt und teilen Sie ihm/ihr mit, wenn Ihnen etwas Ungewöhnliches aufgefallen ist oder Sie sich unsicher fühlen. **Verlassen Sie sich nie auf eine einzelne Blutdruckmessung.**
- Es gibt viele Ursachen für zu **hohe Blutdruckwerte**. Ihr Arzt kann Ihnen mehr Informationen geben und ggf. eine Behandlung anbieten.
- Der Blutdruck unterliegt im Laufe des Tages starken Schwankungen und kann durch Gefühle, körperliche Anstrengung und andere Bedingungen beeinflusst werden.

#### **Auswertung der Blutdruckmesswerte**

Die Tabelle rechts klassifiziert die Blutdruckmesswerte für Erwachsene entsprechend den Richtlinien der European Society of Hypertension (ESH) aus dem Jahr 2007. Daten in mmHg.

Es zählt jeweils der höhere Wert für die Einteilung. Beispiel: Ein Messwert zwischen **150/85** oder 120/98 mmHq entspricht "Hypertonie (Grad 1)".

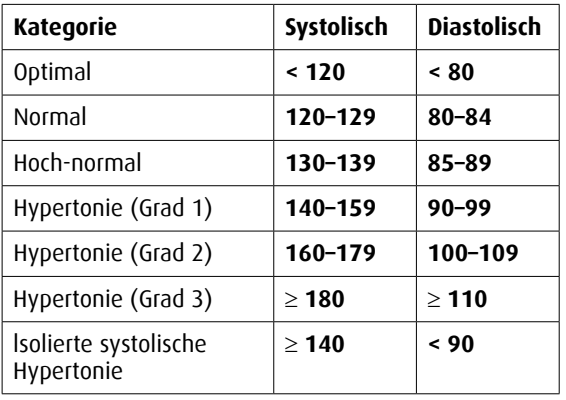

# **Technische Daten**

**Betriebstemperatur:** •10–40 °C/50–104 °F **Lagertemperatur:** •-20–+50 °C/-4–+122 °F

**Manschettendruck-**

• 15–90 % relative maximale Luftfeuchtigkeit

- Gewicht: 385 g (inkl. Batterie)
- **Abmessungen:** 150 × 100 × 50 mm

**Messverfahren:** • Oszillometrisch, entsprechend Korotkoff

- **Methode:** Phase I systolisch, Phase V diastolisch
- **Messbereich:** 30–280 mmHg Blutdruck • 40–200 Pulsschläge pro Minute – Puls
- **Manschettendruck-** Anzeigebereich: 0–299 mmHg<br>• Auflösung: 1 mmHg
	- Auflösung: 1 mmHg
	- Statische Messgenauigkeit: Druck ±3 mmHg
	- Pulsmessgenauigkeit: ± 5 % des Anzeigewerts

**Bezugnahmen auf** 

**System-**

 $C\epsilon 0044$ 

- **Spannungsquelle:** 4 × 1,5 V-Batterien; Größe AA • Netzteil 6 V–, 600 mA (optional)
	- **Normen:**  EU-Richtlinien 93/42/EWG
	- NIBP-Anforderungen: EN 1060-1/-3/-4, ANSI/AAMI SP10, IEC 60601-1, IEC60601- 1-2
- **anforderungen:** •550 MHz CPU, 256 MB Speicher
	- •Auflösung 1024x768 Pixel
	- •256 Farben, CD-ROM-Laufwerk
	- •1 freier USB-Anschluss
	- •40 MB freier Festplattenspeicher
	- Microsoft Windows 2000/XP/Vista Die Regulation der EU-Richtlinie 93/42/ EWG für Medizinprodukte der Klasse IIa sind erfuellt.

Geräteklassifikation: Typ BF

Microlife behält sich das Recht vor, technische Daten ohne vorherige Ankündigung zu ändern.

microlife 64

#### Watch<sub>BP</sub> home

# **Garantiekarte**

Für dieses Gerät gilt eine Fünf-Jahres-Garantie ab Kaufdatum. Diese Garantie ist nur bei Vorlage der vom Verkäufer ausgefüllten Garantiekarte mit Bestätigung des Kaufdatums oder des Kaufbelegs gültig. Batterien, Manschette und Verschleißteile sind von dieser Garantie ausgeschlossen.

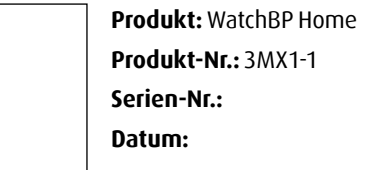

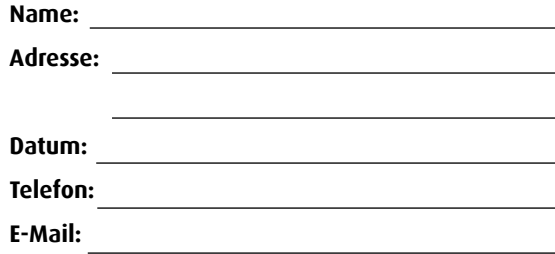

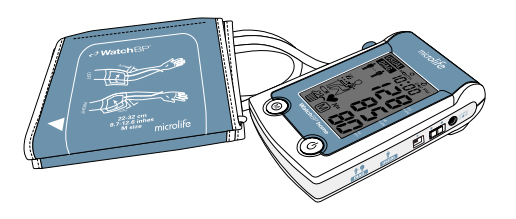